NIVS System Update 27<sup>th</sup> May 2021

Dear Colleagues

In response to a rapid development requirement from the national programme, we have made some changes to the Pre-Screening data collection page, as well as some refinements from user feedback. These changes have been pushed through at pace hence the late communication.

#### Pre Screening

Two additional questions are now required to be completed at the start of prescreening:

- Planned Vaccine to be given
- First Dose (Y/N)

Depending upon the combination of these selections, you will be asked to complete additional pre screening questions.

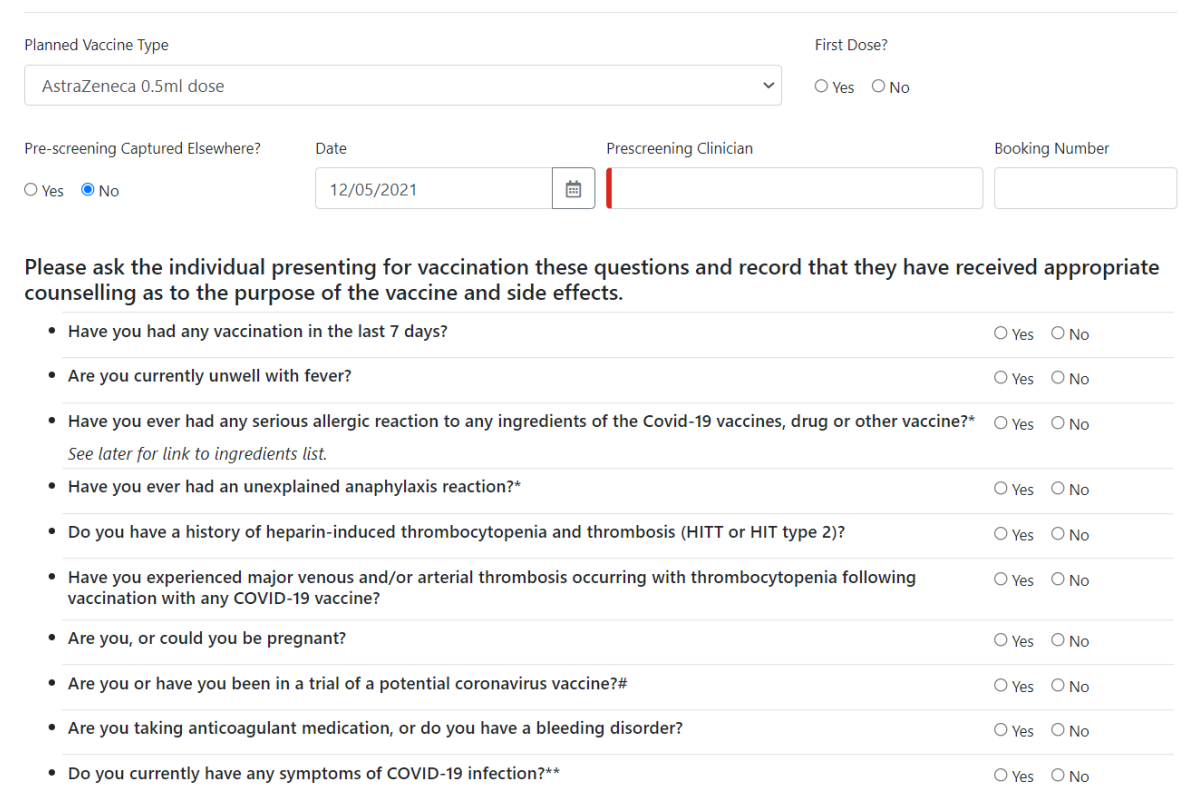

If you or the person presenting for vaccination are uncertain as to the response made for any of the questions or the counselling they should<br>receive, they should be referred or brought to the attention of the clinical sup

Cautions - to have clinical evaluation prior to vaccination in accordance with Immunisation against Infectious Diseases (the Green Book).

Please click here for specific advice on management of the cautions listed above.

If Planned Vaccine Type is AstraZeneca and First Dose is No then a new question need to be completed:

• Has [the patient] experienced an urticarial skin reaction following a COVID-19 vaccine?

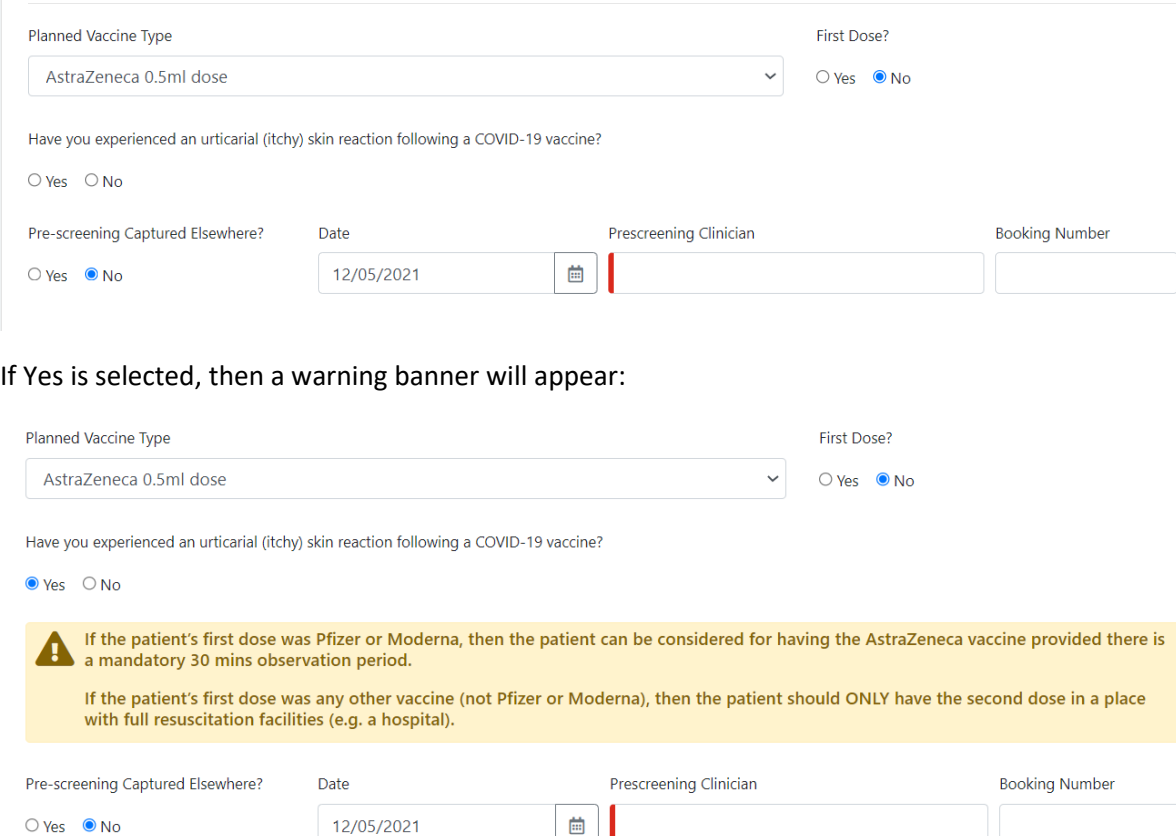

These follow the guidelines from the National Program for pre-screening requirements.

Some additional changes to the look of the pre-screening have also been implemented. Clicking yes on any of the existing pre-screening questions will also flag alerts to the user:

Please ask the individual presenting for vaccination these questions and record that they have received appropriate<br>counselling as to the purpose of the vaccine and side effects.

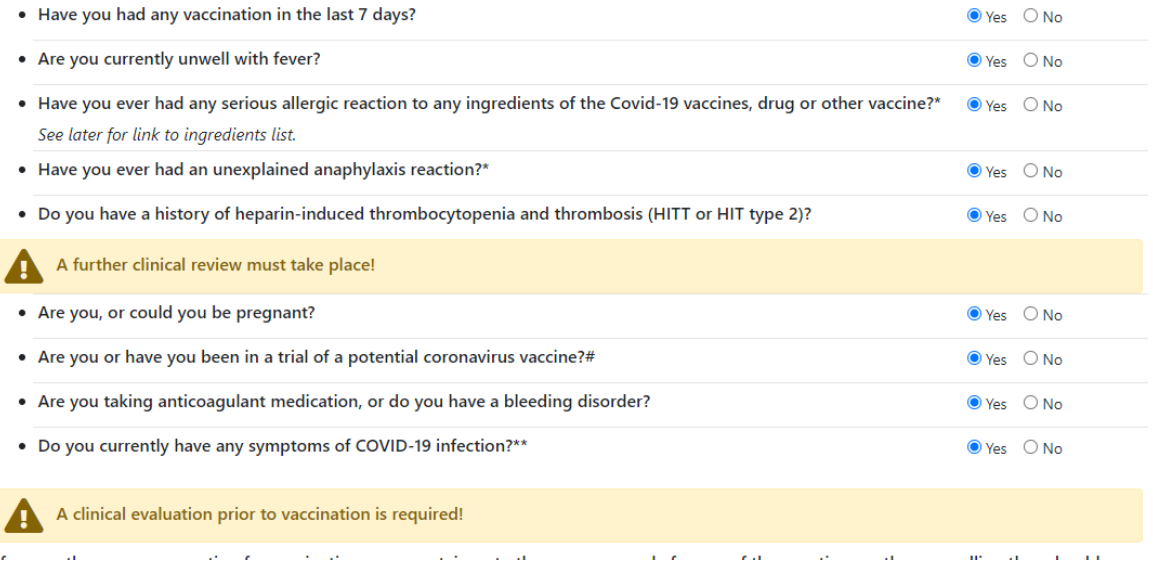

Finally, a comments box for recording any decisions or observations is now available and there is a declaration to be recorded that the patient is clinically suitable for the vaccination:

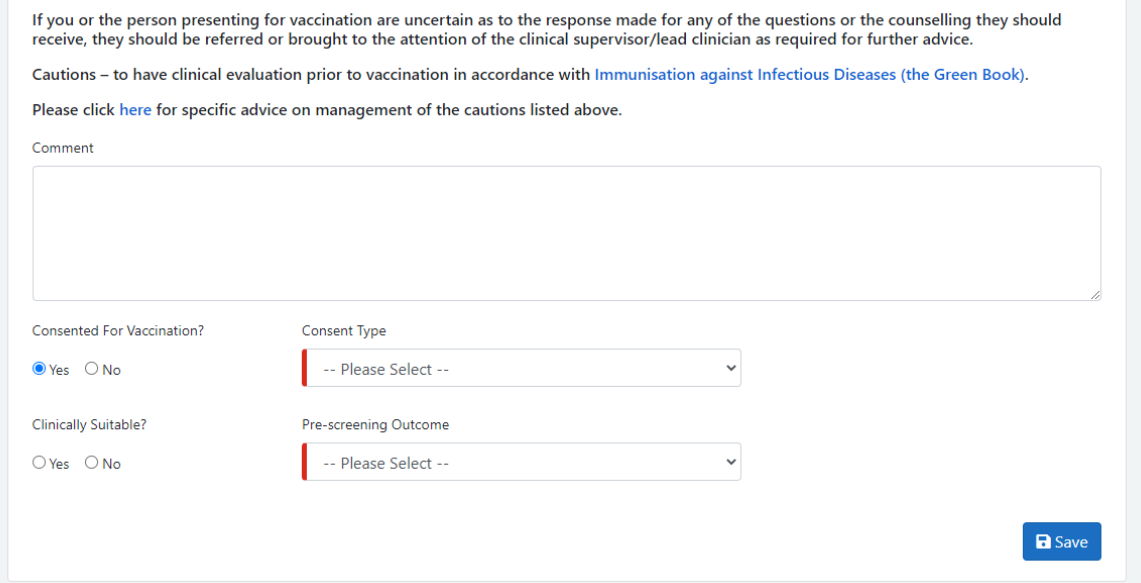

## VACCINATION AGE WARNINGS

In addition, further validation warnings are in place. If a patient is under 40, then a warning will appear where the patient is offered the AstraZeneca Vaccine:

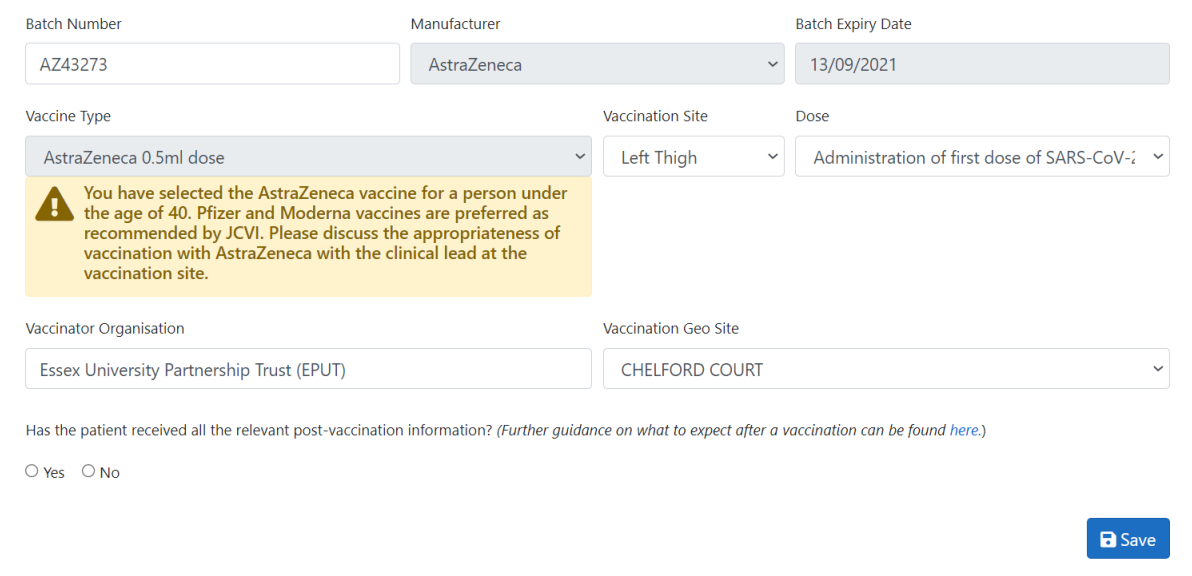

This warning will also appear on the prescreening page for the first dose, where the Planned Vaccine Type is AstraZeneca, and the patient is under 40 years of age:

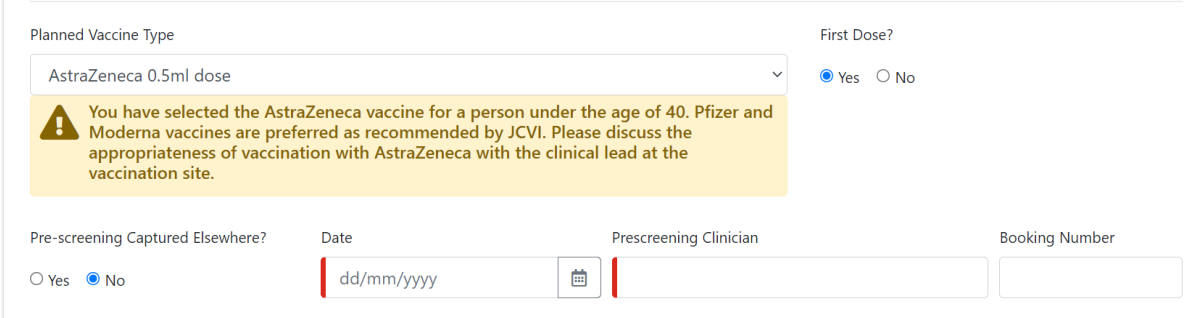

## SIDE EFFECTS GUIDANCE

There is now a question at the bottom of the Add Vaccination screen to prompt the vaccinator to supply the appropriate post-vaccination material with a link to the Government website for further information:

**a** Save

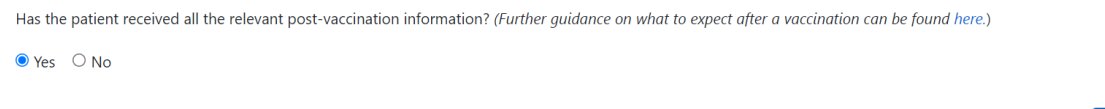

## IMMUNISATION STATUS SEARCH

A Clear Search button has been added to the Immunisation Status screen to allow the user to remove any current demographics within the search fields:

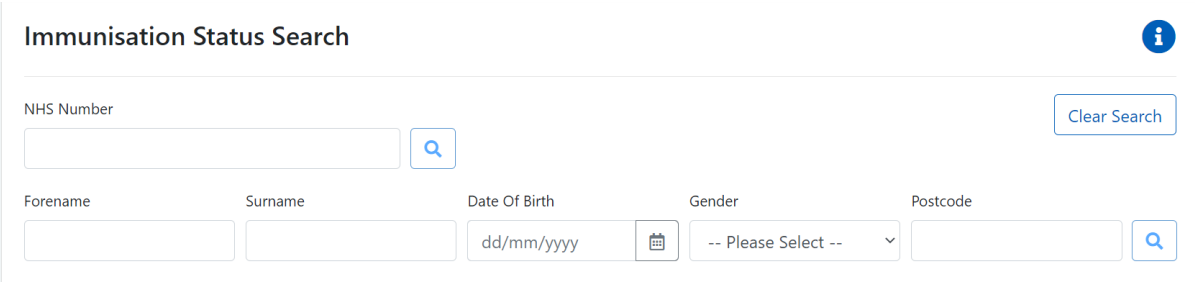

## PERTIAL POSTCODE SEARCH

You can now search using a partial postcode on the Patient Search screen:

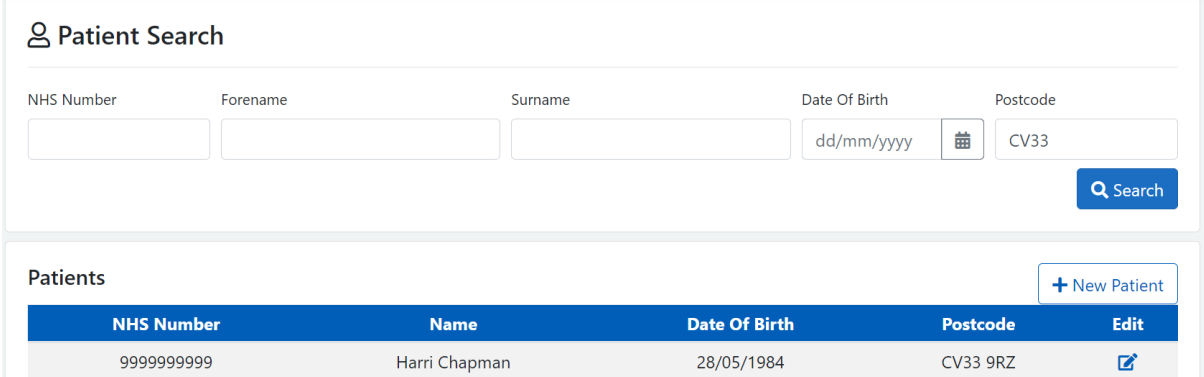

# NHS NUMBER SEARCH

The system will now allow users to paste in an NHS Number with spaces (e.g. 111 111 1111) into the NHS Number boxes. NIVS will automatically remove the spaces and allow the search to be performed.